# ÜRBIOLA

#### **MANEJO PAQUETE OFFICE**

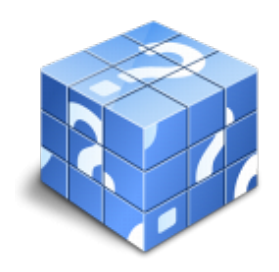

**Área:** General **Modalidad:** Presencial **Duración:** 10 h **Precio:** 130.00€

[Curso Bonificable](https://urbiola.campusdeformacion.com/bonificaciones_ft.php) **[Contactar](https://urbiola.campusdeformacion.com/catalogo.php?id=70465#p_solicitud)** [Recomendar](https://urbiola.campusdeformacion.com/recomendar_curso.php?curso=70465&popup=0&url=/catalogo.php?id=70465#p_ficha_curso) [Matricularme](https://urbiola.campusdeformacion.com/solicitud_publica_curso.php?id_curso=70465)

#### **OBJETIVOS**

Este programa nos facilitará crear, compartir y leer documentos desde el más simple al documento de apariencia profesional más compleja. Las posibilidades de esta aplicación son tantas que se estima que el usuario medio sólo utiliza un 20% de sus capacidades. La intención de este curso es la de llegar a utilizar Word profundizando en todas sus herramientas sacándole todo el partido a un programa con tantas posibilidades. El curso incluye simulaciones del programa real. Además son numerosas las prácticas paso a paso, así como las explicaciones audiovisuales y los cuestionarios. Power Point es un potente programa de presentaciones gráficas que puede conocer y dominar realizando este curso que se caracteriza por su practicidad. Podrá dar brillantez a sus presentaciones animando textos e imágenes, creando esquemas así como gráficos y organigramas. Un mundo de posibilidades para sus presentaciones se le abre con el presente curso.

#### **CONTENIDOS**

Word 2010 - 1 Introducción a Microsoft Word - 1.1 Qué es Word - 1.2 Entrar y salir de Microsoft Word - 1.3 Entorno de trabajo - 1.4 Práctica - Introducción a Microsoft Word - 1.5 Cuestionario: Conociendo la aplicación - 2 La pestaña Archivo - 2.1 Archivo - 2.2 Abrir un documento - 2.3 Abrir documentos de versiones anteriores - 2.4 Crear un nuevo documento - 2.5 Cerrar un documento - 2.6 Guardar y Guardar como - 2.7 Práctica - Operaciones con documentos - 2.8 Cuestionario: Operaciones con documentos - 3 Entorno de trabajo - 3.1 Uso de la zona de pestañas - 3.2 Menús contextuales y mini Barra de herramientas - 3.3 Etiquetas inteligentes - 3.4 Barra de estado - 3.5 Documentos minimizados - 3.6 Barras de desplazamiento - 3.7 Herramientas - 3.8 Barra de herramientas de acceso rápido - 3.9 Práctica - Entorno de trabajo - 3.10 Cuestionario: Entorno de trabajo - 4 Desplazarnos por el documento - 4.1 Uso de las órdenes Ir a, Buscar y Reemplazar - 4.2 Uso de las teclas de dirección - 4.3 Uso del raton para la selección de texto - 4.4 Hacer doble clic y escribir - 4.5 Práctica - Desplazarnos por el documento - 4.6 Cuestionario: Aprender a desplazarnos - 5 Formato de caracteres - 5.1 Aplicar tipos de fuente, tamaño, estilos y color - 5.2 Efectos de formato - 5.3 Alinear el texto - 5.4 Espacio entre caracteres - 5.5 Predeterminar formato de caracteres - 5.6 Letras capitales - 5.7 Texto WordArt - 5.8 Práctica - Boletín de prensa - 5.9 Cuestionario: Formato de caracteres - 6 Copiar cortar y pegar - 6.1 Copiar y Pegar - 6.2 Cortar y Pegar - 6.3 Copiar formato de párrafo y caracter - 6.4 Deshacer y Rehacer - 6.5 Práctica - Procesadores de textos - 6.6 Cuestionario: Copiar, Cortar y Pegar - 7 Opciones de párrafo - 7.1 Sangría - 7.2 Sangría y espacio - 7.3 Interlineado - 7.4 Práctica - Salmón - 7.5 Práctica - Florencia - 7.6 Cuestionario: opciones de párrafo - 8 Tabulaciones - 8.1 Establecer tabulaciones - 8.2 Tabulaciones con caracteres de relleno - 8.3 Eliminar y mover tabulaciones - 8.4 Cambiar espacio predefinido - 8.5 Práctica - Ventas - 8.6 Cuestionario: Tabulaciones - 9 Listas numeradas y viñetas - 9.1 Crear listas numeradas y listas con viñetas - 9.2 Crear listas de varios niveles - 9.3 Definir nuevo formato de numero o viñetas - 9.4 Práctica - Plantillas integradas - 9.5 Cuestionario: Listas numeradas y viñetas - 10 Herramientas de ortografía - 10.1 Ortografía y gramática - 10.2 Sinónimos - 10.3 Guiones - 10.4 Traductor - 10.5 Práctica - Más de dos millones - 10.6 Cuestionario: Herramientas de ortografía - 11 Encabezados y pies de página - 11.1 Herramientas para encabezado y pie de página - 11.2 Crear pies de página - 11.3 Insertar números de página - 11.4 Práctica - Aislamiento acústico - 11.5 Práctica - Sobre esto y aquello - 11.6 Cuestionario: Encabezados y pies de página - 12 Notas al pie y notas finales - 12.1 Insertar notas al pie y notas al final - 12.2 Modificar el texto de una nota - 12.3 Marcadores - 12.4 Práctica - La leyenda toledana - 12.5 Cuestionario: Notas al pie y finales - 13 Diseño de página y opciones de impresión - 13.1 Definir márgenes, encabezados y pies de página - 13.2 Tamaño de página - 13.3 Temas del documento - 13.4 Vista preliminar - 13.5 Configurar la impresión de un documento - 13.6 Práctica - Márgenes - 13.7 Cuestionario: Diseño de página - 14 Creación de tablas - 14.1 Insertar tablas - 14.2 Dibujar tablas - 14.3 Cambiar la orientacion del texto - 14.4 Propiedades de tabla - 14.5 Alineación de los datos - 14.6

## ÙRBIOLA

Práctica - Carpema - 14.7 Práctica - Formación continua - 14.8 Práctica - Columnas - 14.9 Cuestionario: Creación de tablas - 15 Operaciones con tablas - 15.1 Modos de selección de una tabla - 15.2 Añadir filas, columnas o celdas a una tabla - 15.3 Estilos de tabla - 15.4 Eliminar filas y columnas o eliminar una tabla - 15.5 Práctica - Canon - 15.6 Cuestionario: Operaciones con tablas - 16 Columnas - 16.1 Creación de columnas de estilo boletín - 16.2 Insertar saltos de columna - 16.3 Práctica - Ordenadores competitivos - 16.4 Cuestionario: Columnas - 17 Trabajar con imágenes - 17.1 Insertar imágenes desde archivo - 17.2 Insertar imágenes prediseñadas - 17.3 Modificar el tamaño de una imagen - 17.4 Colocar imágenes - 17.5 Herramientas de imagen - 17.6 Captura de pantalla - 17.7 Práctica - Fractales - 17.8 Cuestionario: Trabajar con imágenes - 18 Cuadros de texto - 18.1 Trabajar con cuadros de texto - 18.2 Tamaño, bordes y relleno en un cuadro de texto - 18.3 Cuestionario: Cuadros de texto - 19 Trabajar con formas - 19.1 Insertar formas - 19.2 Dibujo de líneas y formas libres - 19.3 Agregar texto a una forma - 19.4 Práctica - Dirección - 19.5 Cuestionario: Trabajar con formas - 20 Sobres y etiquetas - 20.1 Crear e imprimir sobres - 20.2 Crear e imprimir etiquetas - 20.3 Práctica - Carta de presentación - 20.4 Cuestionario: Sobres y etiquetas - 20.5 Cuestionario: Cuestionario final Word 2010 - Outlook 2010 - 1 Introducción a Outlook - 1.1 Conceptos generales - 1.2 Ventajas - 1.3 Protocolos de transporte - SMTP y POP3 - 1.4 Direcciones de correo electrónico - 1.5 Entrar en Microsoft Outlook - 1.6 Salir de Microsoft Outlook - 1.7 Entorno de trabajo - 1.8 Práctica - Introducción a Microsoft Outlook - 1.9 Cuestionario: Introducción a Outlook - 2 Conociendo Outlook - 2.1 Uso del Panel de exploración - 2.2 Correo - 2.3 Calendario - 2.4 Contactos - 2.5 Tareas - 2.6 Notas - 2.7 Lista de carpetas - 2.8 Accesos directos - 2.9 Diario - 2.10 Práctica - Conociendo Outlook - 2.11 Cuestionario: Conociendo Outlook - 3 Personalización del entorno de trabajo - 3.1 Mostrar u ocultar el Panel de exploración - 3.2 Barra de herramientas de acceso rápido - 3.3 Pestaña Vista - 3.4 Pestaña Vista - Organización - 3.5 Práctica - Personalización del entorno de trabajo - 3.6 Cuestionario: Personalización del entorno de trabajo - 4 Correo electrónico - 4.1 Correo electrónico - 4.2 Configurar una cuenta de correo - 4.3 Creación de un mensaje nuevo - 4.4 Comprobación de direcciones de destinatarios - 4.5 Errores en las direcciones electrónicas - 4.6 Adjuntar un archivo a un mensaje - 4.7 Uso de compresores - 4.8 Normas para un correcto uso del correo electrónico - 4.9 Práctica - Correo electrónico - 4.10 Cuestionario: Correo electrónico - 5 Enviar y recibir - 5.1 Enviar y recibir mensajes - 5.2 Recuperar y eliminar mensajes - 5.3 Responder un mensaje recibido - 5.4 Reenviar un mensaje - 5.5 Recibir mensajes con datos adjuntos - 5.6 Enviar correos como mensajes adjuntos - 5.7 Adición de vínculos - 5.8 Práctica - Enviar y recibir - 5.9 Cuestionario: Enviar y recibir - 6 Listas de contactos - 6.1 Construir una lista de contactos - 6.2 Buscar un contacto - 6.3 Organización de los contactos - 6.4 Crear una carpeta para guardar contactos - 6.5 Crear un contacto desde un e-mail - 6.6 Exportar o importar la lista de contactos - 6.7 Enviar la información de un contacto a otro - 6.8 Libreta de direcciones - 6.9 Gestión de la Libreta de direcciones - 6.10 Práctica - Lista de contactos - 6.11 Cuestionario: Lista de contactos - 7 Hacer más atractivos nuestros emails - 7.1 Formatos disponibles - 7.2 Aplicar formatos al texto - 7.3 Cambiar el color de fondo de un mensaje y aplicar temas de texto - 7.4 Diseño de fondo y otros temas - 7.5 Predeterminar el tipo de fuente y fondo de los mensajes - 7.6 Agregar imágenes desde archivo - 7.7 Crear una firma - 7.8 Práctica - Hacer más atractivos nuestros e-mails - 7.9 Cuestionario: Hacer más atractivos nuestros emails - 8 Opciones de mensaje - 8.1 Opciones de respuestas y reenvíos - 8.2 Insertar capturas de pantalla - 8.3 Importancia y caracter - 8.4 Opciones de votación y seguimiento - 8.5 Opciones de entrega - 8.6 Marcas de mensaje - 8.7 Categorizar - 8.8 Personalizar la vista de los mensajes - 8.9 Vaciar los Elementos eliminados al salir de Outlook - 8.10 Práctica - Opciones de mensaje - 8.11 Cuestionario: Opciones de mensaje - 9 Gestión y organización del correo - 9.1 Organizar el correo por carpetas - 9.2 Crear reglas - 9.3 Configuración de reglas de formato automático - 9.4 Agregar una cuenta de correos hotmail - 9.5 Organización de correos - 9.6 Limpieza de conversaciones - 9.7 Práctica - Gestión y organización del correo electrónico - 9.8 Cuestionario: Gestión y organización del correo - 10 Calendario - 10.1 Introducción al calendario - 10.2 Cambiar las vistas - 10.3 Configurar la vista del calendario - 10.4 Añadir una cita - 10.5 Ir a una fecha concreta - 10.6 Práctica - Calendario - 10.7 Cuestionario: Calendario - 11 Tareas diario y notas - 11.1 Añadir una tarea - 11.2 Diario - 11.3 Notas - 11.4 Práctica - Tareas diario y notas - 11.5 Cuestionario: Tareas diario y notas - 11.6 Cuestionario: Cuestionario final - PowerPoint 2010 - 1 Introducción a PowerPoint - 1.1 Presentaciones gráficas - 1.2 Entrar en la aplicación - 1.3 Entorno de trabajo-1- - 1.4 Salir de la aplicación - 1.5 Barra de herramientas de acceso rápido - 1.6 Cuestionario: Introducción a PowerPoint - 2 Crear una presentación - 2.1 Crear una nueva presentación en blanco - 2.2 Crear una presentación utilizando plantillas - 2.3 Aplicar color a presentaciones en blanco - 2.4 Vistas de diapositivas - 2.5 Elegir una vista predeterminada - 2.6 Guardar una presentación - 2.7 Sistema de protección - 2.8 Práctica - Primera presentación - 2.9 Práctica - Almacenes Dilsa - 2.10 Cuestionario: Crear una presentación - 3 Trabajar con presentaciones - 3.1 Abrir una presentación - 3.2 Introducir texto en las diapositivas - 3.3 Añadir nuevas diapositivas - 3.4 Tomar diapositivas de otras presentaciones - 3.5 Página de notas - 3.6 Encabezados y pies de página - 3.7 Mostrar la presentación - 3.8 Práctica - Agregar una diapositiva - 3.9 Práctica - Completar Dilsa - 3.10 Práctica - Personalizar proyecto - 3.11 Práctica - Tomar diapositiva - 3.12 Práctica - Incluir encabezados y pies de página - 3.13 Práctica - Exposición - 3.14 Cuestionario: Trabajar con presentaciones - 4 Imprimir presentaciones - 4.1 Vista en color o en escala de grises - 4.2 Configurar página - 4.3 Como imprimir - 4.4 Práctica - Blanco y negro - 4.5 Práctica - Modificar tamaños - 4.6 Cuestionario: Imprimir presentaciones - 5 Edición avanzada - 5.1 Ortografía - 5.2 Revisión - 5.3 Autocorrección - 5.4 Insertar cuadros de texto - 5.5 Formato de forma - 5.6 Interlineado - 5.7 Viñetas - 5.8 Modificar el tipo de fuente - 5.9 Reemplazar fuentes - 5.10 Aplicar estilos a la fuente - 5.11 Alineación - 5.12 Cambiar mayúsculas y minúsculas - 5.13 Buscar texto - 5.14 Reemplazar texto - 5.15 Insertar comentarios - 5.16 Práctica - Corrección - 5.17 Práctica - Aeropuerto - 5.18 Práctica - Salidas - 5.19 Práctica - Retocar Salidas - 5.20 Práctica - Cambios en la fuente - 5.21 Práctica - Señoras - 5.22 Práctica - Nota importante - 5.23 Cuestionario: Edición avanzada - 6 Transiciones - 6.1 Efectos de transición - 6.2 Modificar la transición - 6.3 Avanzar de diapositiva - 6.4 Ocultar una diapositiva - 6.5 Ensayar intervalos - 6.6 Crear vínculos - 6.7 Botones de acción - 6.8 Presentaciones personalizadas - 6.9 Práctica - Transiciones - 6.10 Práctica - Ocultar Costes - 6.11 Práctica - Índice - 6.12 Práctica - Minipresentación - 6.13 Cuestionario: Transiciones - 7 Animaciones - 7.1 Personalizar animación - 7.2 Opciones de efectos - 7.3

### BY ÜRBIOLA

Opciones de intervalos - 7.4 Opciones de animación de texto - 7.5 Práctica - Voltaje - 7.6 Práctica - Animación de Salidas - 7.7 Cuestionario: Animaciones - 7.8 Cuestionario: Cuestionario final -